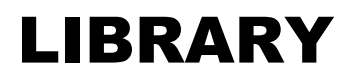

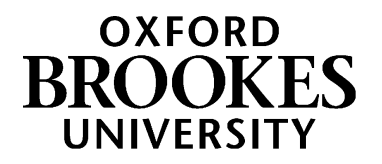

# **Database search tips for English Literature and Creative Writing**

# **1. Planning your search**

This Search Plan [for English Literature](https://docs.google.com/document/d/1g14nYZXY0x4urURRVqLs-84OZpRgKXKnSFGJpoQUqWE/edit?usp=sharing) (Google doc) can help you develop a list of keywords to use when searching online. Click on File - Make a copy - to save your own copy and then add your own notes to it.

# **2. How do I search a database?**

[Browse a list of key databases for English Literature and Creative Writing](https://www.brookes.ac.uk/library/resources-and-services/course-resource-help/english-literature-and-creative-writing) students here

#### **Searching with AND**

Databases work in a different way to Google and the LibrarySearch. You'll often see on databases that they have several search boxes linked by **AND**. You need to type separate keywords or phrases into each search box, for example:

Titus Andronicus AND body

gothic AND fiction

This will find references containing both terms.

Add in additional keywords to focus your search – each new word/phrase will narrow down your search e.g. gothic AND fiction AND Europe

Experiment with alternative terms - you may find more results e.g. gothic AND novel AND Europe

Example search on JSTOR database (Advanced search):

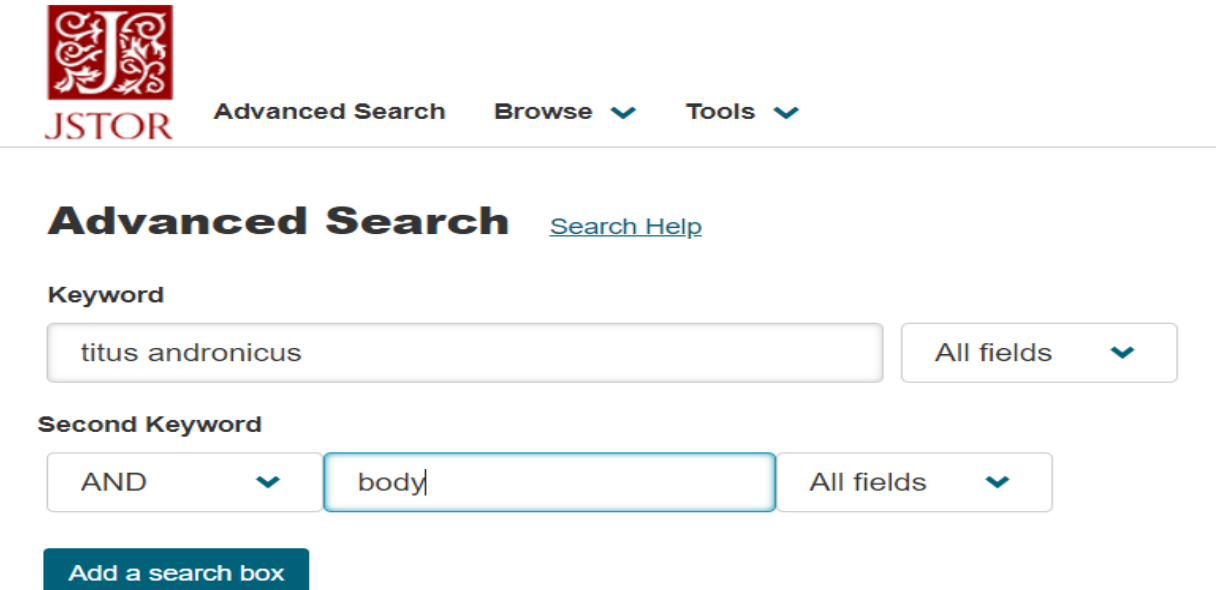

# WWW.BROOKES.AC.UK/LIBRARY

### **Searching with OR**

You can use **OR** to search for alternative terms and broaden your search, e.g. novel OR fiction sons OR fathers OR family OR patriarchy Example search on MLA International Bibliography database:

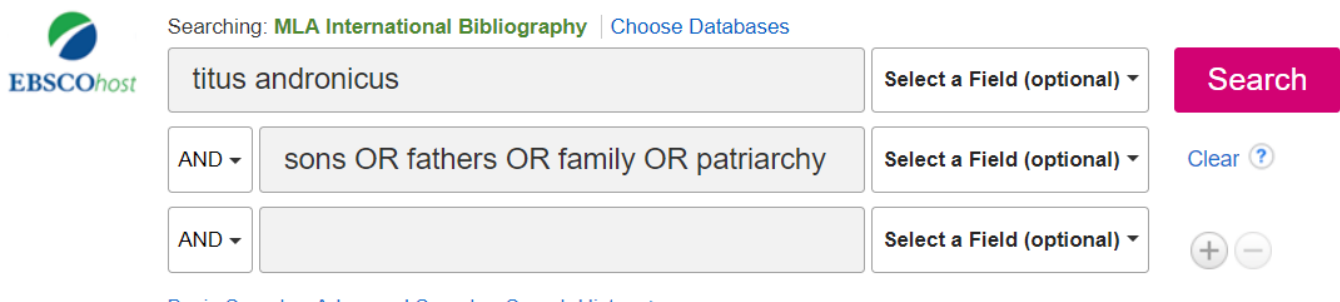

Basic Search Advanced Search Search History I

#### **Phrase searching**

Put phrases and the titles of literary works in quotation marks if you want to make sure the words are only found together (and not separately), e.g. "Lyrical Ballads"; "Winter's Tale"; "modernist poetry".

Don't forget differences in American spellings e.g. theatre/theater

#### **Wildcard symbols**

- Use the truncation symbol \* added to the root of a word to search for alternative endings, e.g. Romantic\* will not only find Romantic, but also Romantics, Romanticism etc.
- Use the ? symbol to replace a character in a word e.g. wom?n will find references that contain both woman and women.

#### **Sorting and refining your results**

Databases such as JSTOR and MLA International Bibliography allow you to sort results by date or relevance. You will probably find that sorting results by relevance is more helpful. Look for options to focus your search. These can include:

- Limiting your search to material published in English.
- Narrowing your results by date if that's appropriate.
- Focusing on specific kinds of sources e.g. scholarly peer-reviewed articles, chapters in books.

# **3. Further help**

- If you would like further help, please contact the Academic Liaison Librarian for English Literature, Joanna Cooksey by emailing [jcooksey@brookes.ac.uk](mailto:jcooksey@brookes.ac.uk)
- Check the **Course resource help for English Literature and Creative Writing** at: [https://www.brookes.ac.uk/library/resources-and-services/course-resource-help/english](https://www.brookes.ac.uk/library/resources-and-services/course-resource-help/english-literature-and-creative-writing)[literature-and-creative-writing](https://www.brookes.ac.uk/library/resources-and-services/course-resource-help/english-literature-and-creative-writing) for links to key-e-resources, guides and much more.

[JC englishjournals 08/2020]